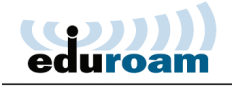

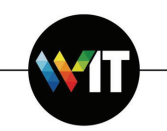

## **Installing and Connecting to eduroam on Apple iOS Mobile Devices**

The following one-time installation will enable you to connect to eduroam automatically, whenever the service is in range.

**Note:** installation is to be carried out by Weizmann Institute employees only.

1. Access **cat.eduroam.org** on your mobile device's browser. And download eduroam installer:

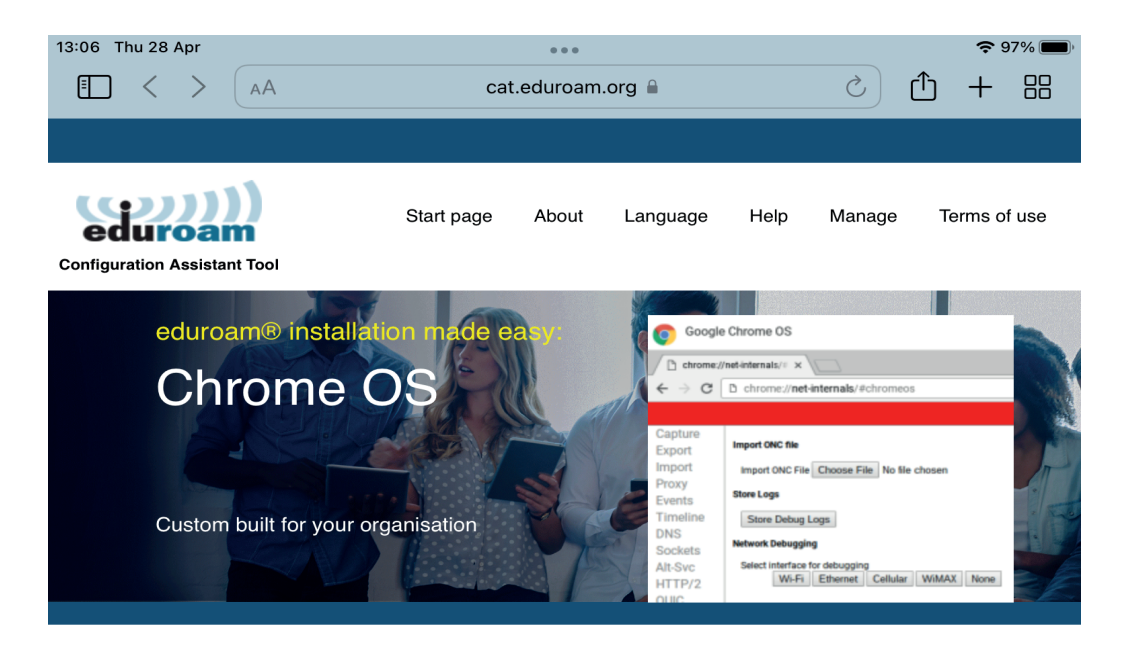

**Welcome to eduroam CAT** 

## **Connect your device to eduroam®**

eduroam® provides access to thousands of Wi-Fi hotspots around the world, free of charge. **Learn more** 

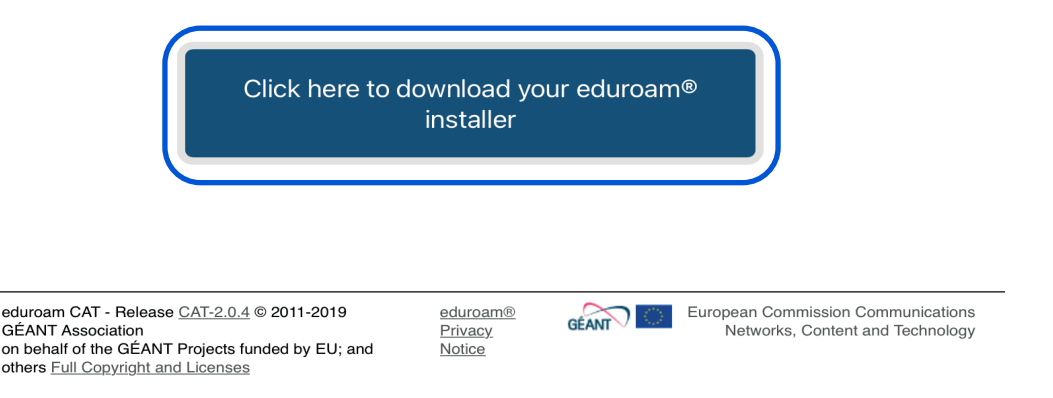

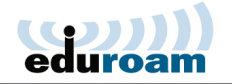

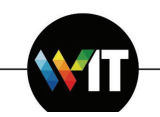

## 2. Select Weizmann from the list of universities

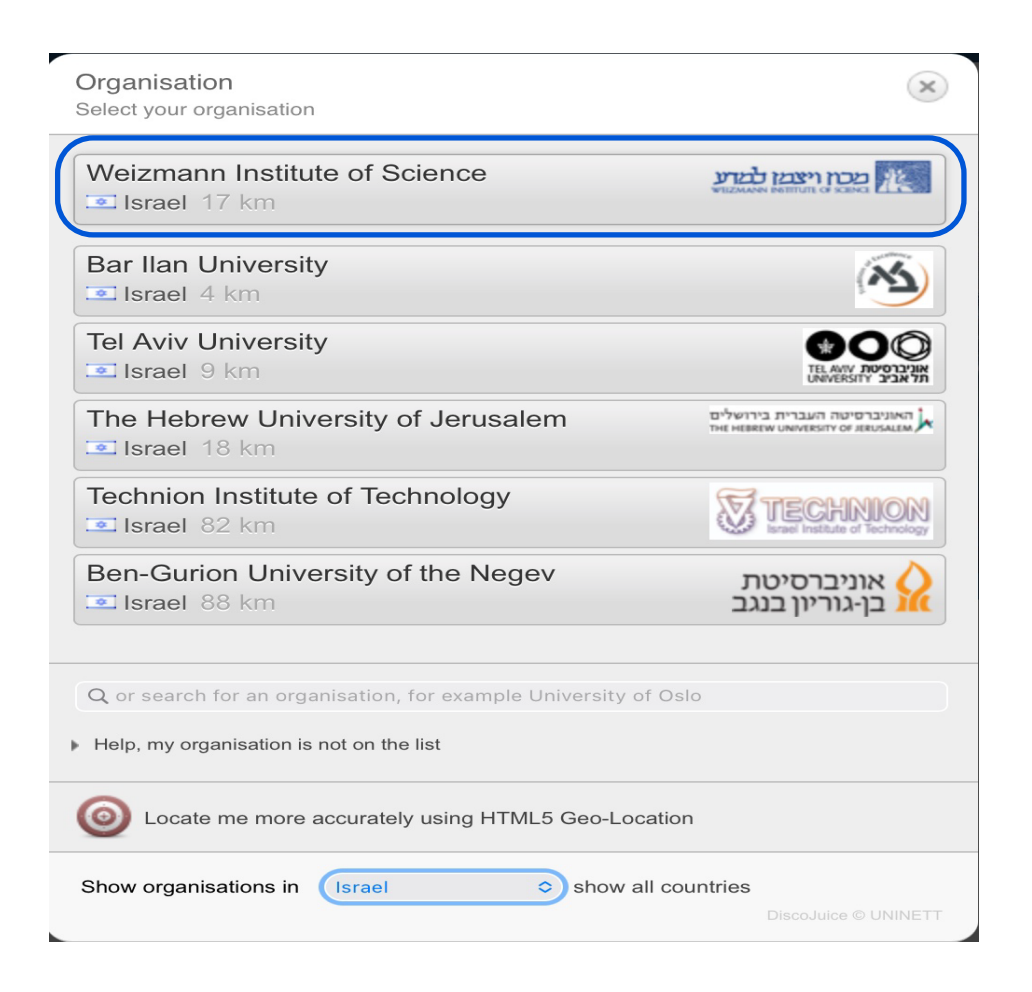

3. Download the installer:

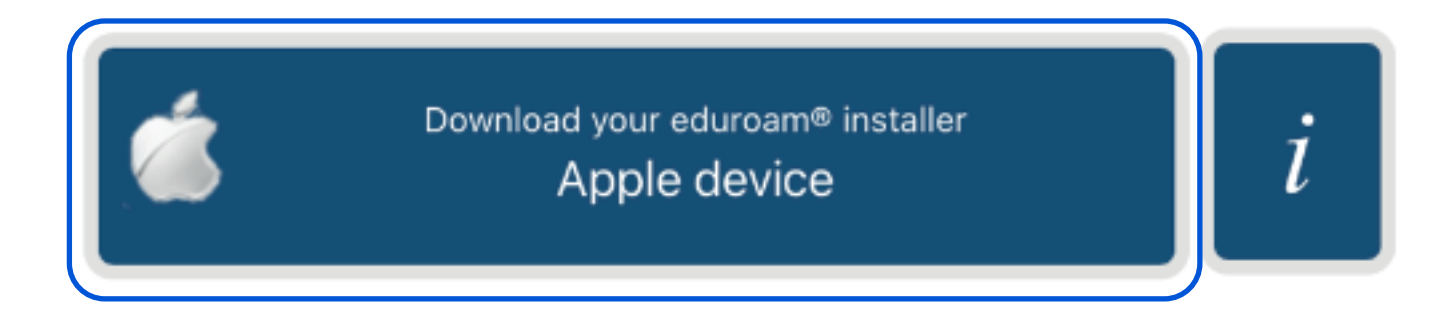

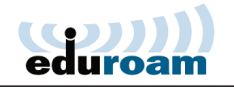

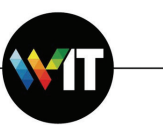

4. Open the iPhone\iPad Settings app, and tap: **Profile Downloaded** 

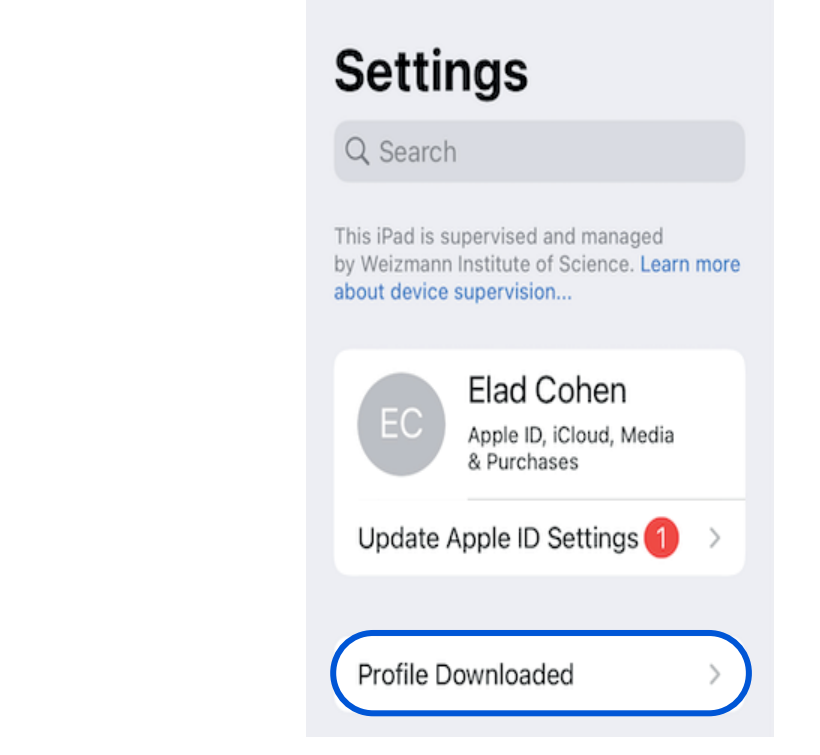

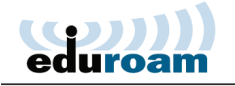

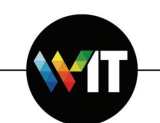

7. Tap **Install Now** on the message that pops up.

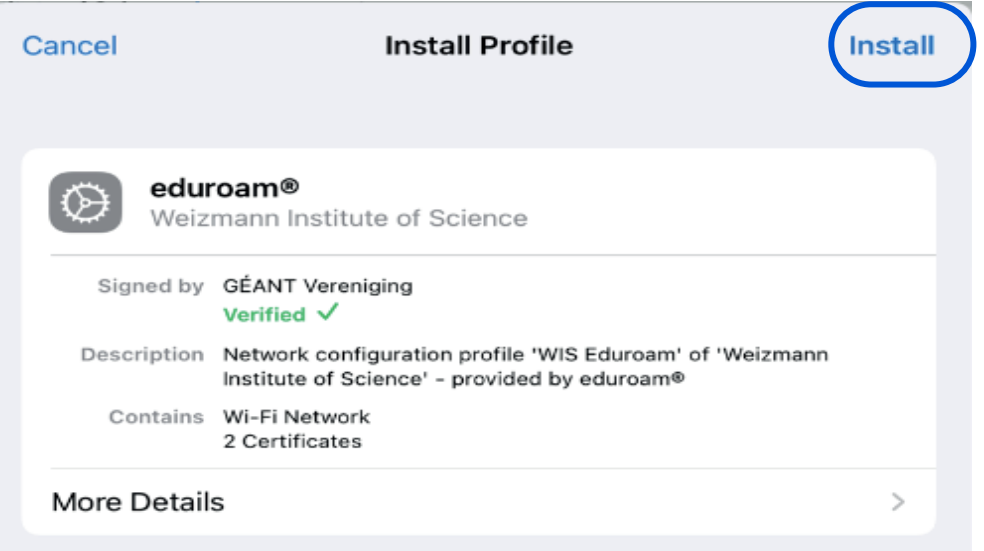

8. Enter your user name (**xxxx@wismain.weizmann.ac.il**) and password on the two subsequent settings pages that appear.

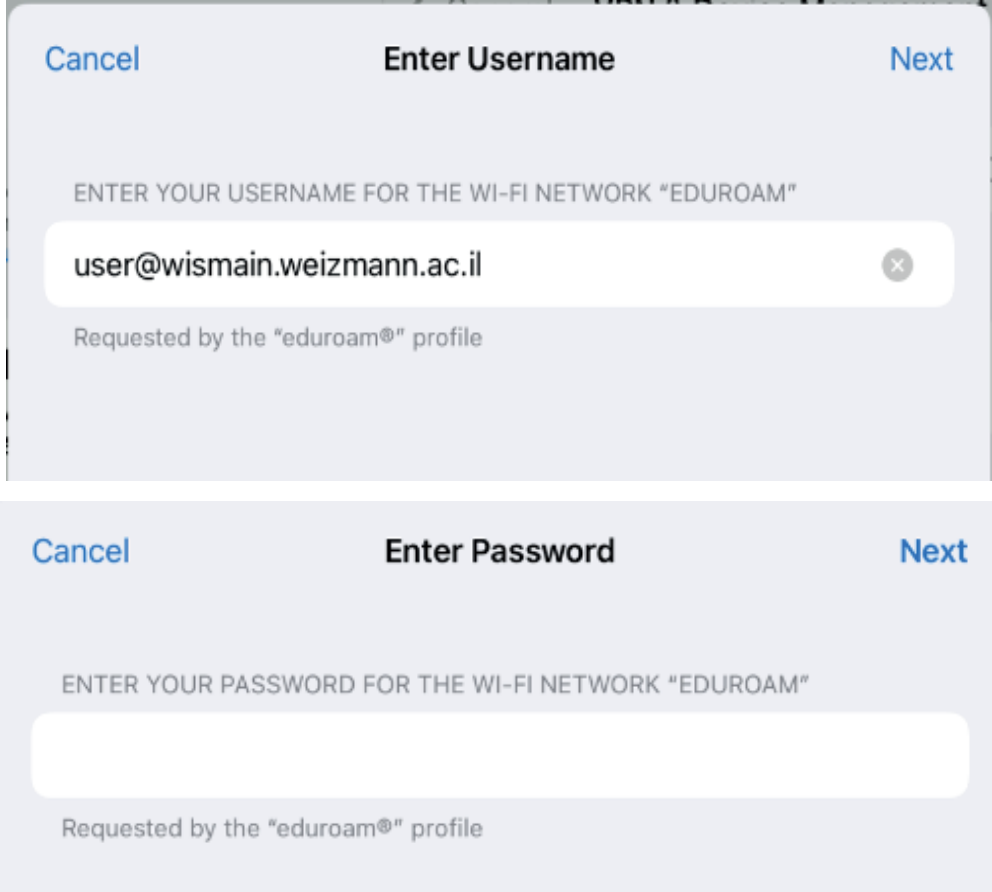

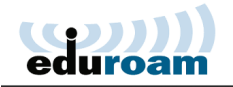

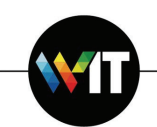

9. Tap **Done** on the profile installation confirmation page that appears.

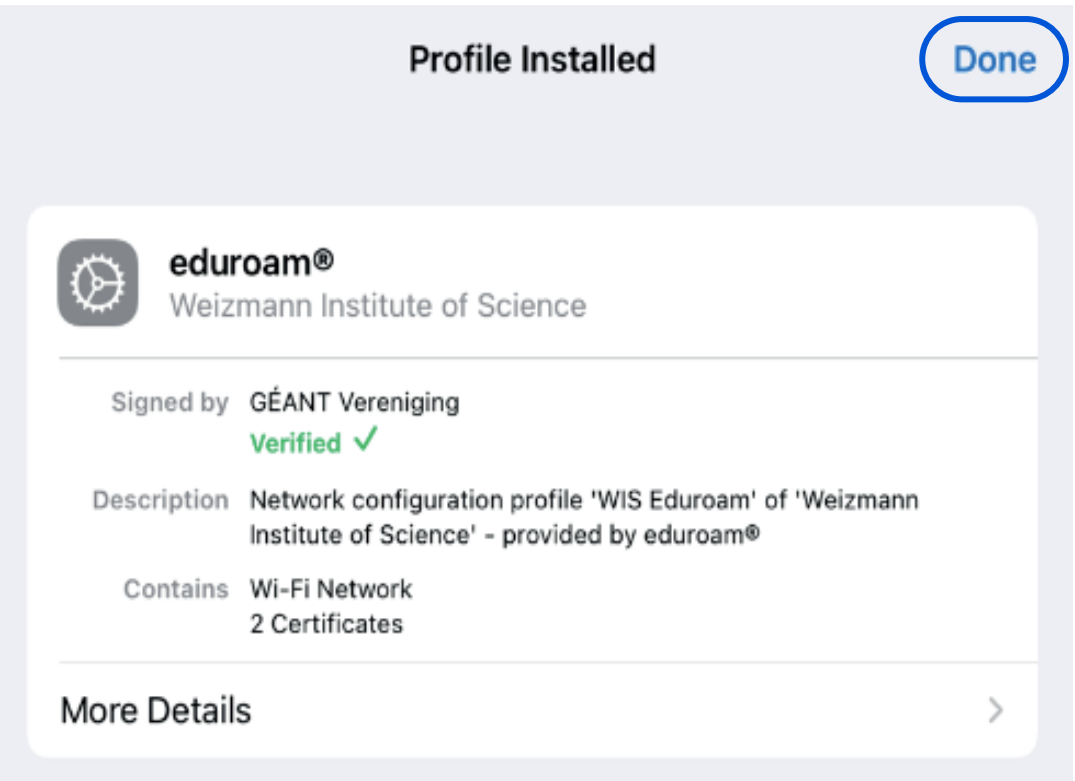

10. You may now connect to eduroam from your Apple mobile device's Wi-Fi settings page.

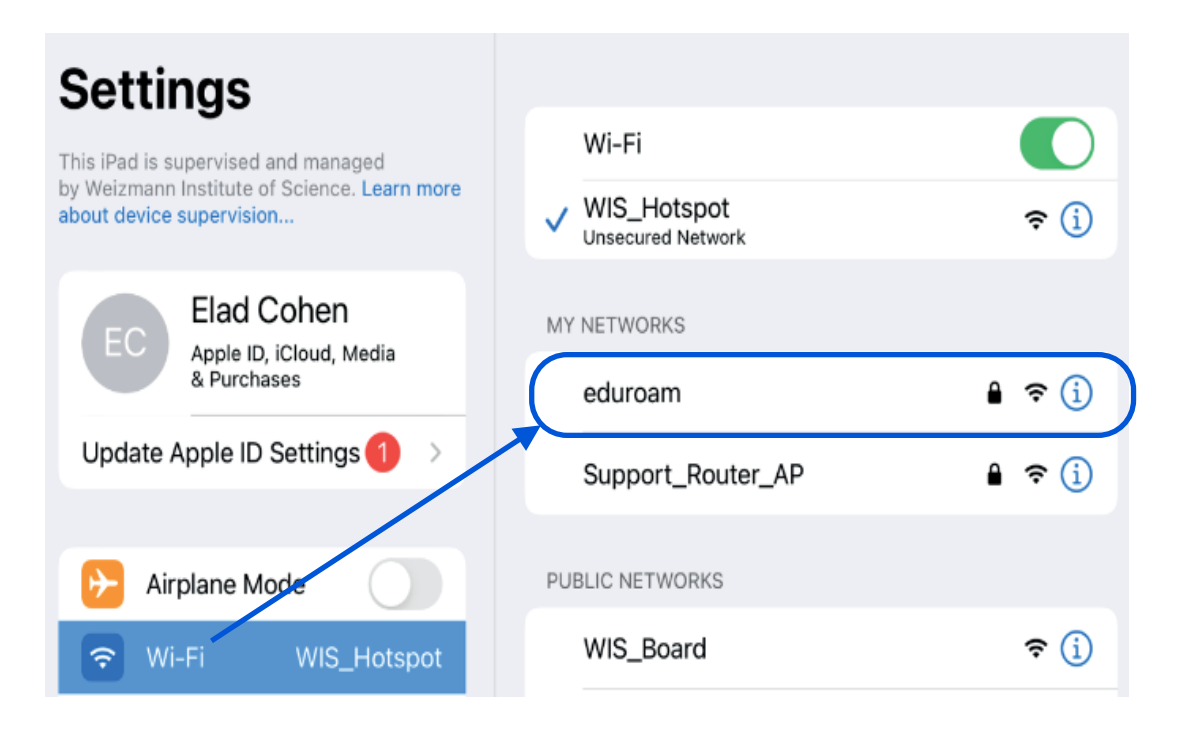